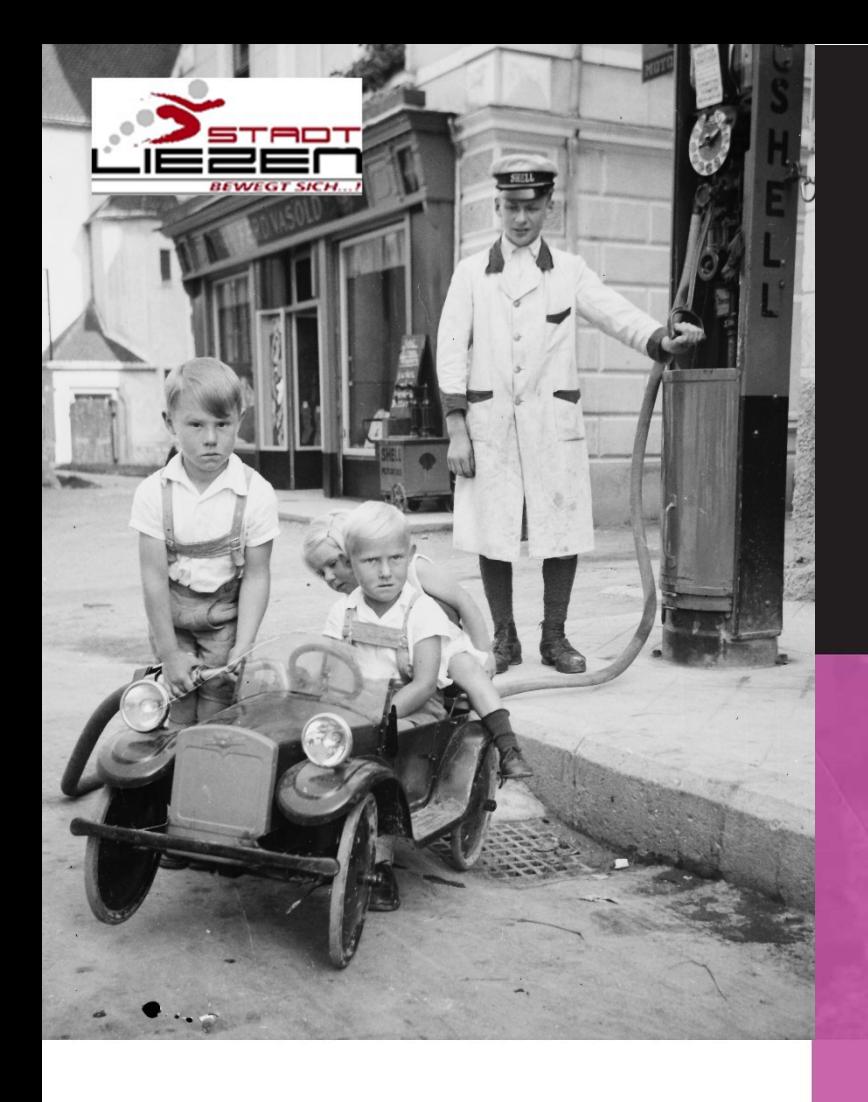

Dinge auf. Manches mag als wertvoll für die Geschichte unseres Ortes gelten, vieles aber trägt persönliche Erinnerungen. Nicht nur für uns selbst, sondern bestimmt auch für andere. Für die gemeinsame Erinnerung tragen wir diese Dinge digital in der Topothek unserer Stadt zusammen.

# Wer<sub>macht</sub> was?

### Hinter der Topothek Liezen steht das Stadtarchiv Liezen.

Hier werden die Originale zum Digitalisieren entgegengenommen, die Informationen zu den eingescannten Fotos erstellt und in der Admin-Ebene der Topothek mit den Texten und Suchbegriffen sowie allen anderen nötigen Daten versehen, die sicherstellen, dass man das Foto digital leicht auffinden kann.

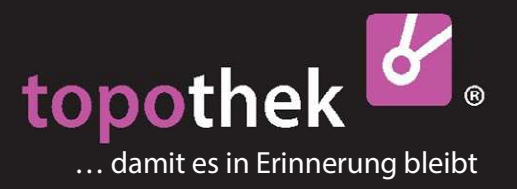

https://liezen.topothek.at

**KURZANLEITUNG** 

# So funktioniert die Topothek

Das Album unserer Stadt. Jede/r von uns bewahrt alte Fotos oder **Von uns allen** zusammengetragen.

# > Wie sammeln wir? > Wie finden wir es wieder?

### Wie kann ich etwas beitragen?

Wenn Sie Material zur Vergangenheit von Liezen oder Weißenbach besitzen und es gerne im Rahmen der örtlichen Topothek zeigen möchten, ob Fotos, Videos, oder Wissen in Form von Geschichten, so wenden Sie sich an Mag.<sup>a</sup> Katharina Ernecker, Stadtarchiv Liezen.

Ihre Originale werden gescannt oder fotografiert und Ihnen schnellstmöglich wieder zurückgegeben. Ergänzende Informationen zu den Einträgen in der Topothek sind willkommen! Schreiben Sie eine Email oder antworten Sie auf die Fragen, die Sie gleich direkt mit dem Fragezeichen-Formular neben den Bildern beantworten können,

… damit wir die Erinnerung bewahren!

# Wie kann ich in der Topothek etwas finden?

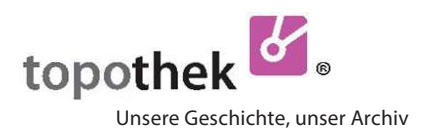

ie Topothek ist eine Datenbank. Sie weiß nicht, was Sie finden möchten. Suchen Sie Stadtansichten, oder ein Haus in der Hauptstraße, oder das Hochwasser…etc? Daher ist die Topothek so angelegt, dass Sie darin selbst suchen müssen. Das können Sie ganz einfach auf verschiedene Arten tun. 3. Kategorie auf verschiedene Arten tun.

> Klicken Sie auf das Wort "Themen" und es öffnen sich unterhalb die Themenlisten, von denen Sie jede einzelne wiederum öffnen können. In jeder Themenliste finden Sie eine Auswahl von klickbaren Suchbegriffen, die Sie zu den gewünschten Ergebnissen führen. Um die Liste zu schließen, klicken Sie wiederum auf "Themen". Informationen finden Sie hier.

# 2. Suchbegriff **träge filtern**.

Eine Topothek enthält viel mehr 1. Themen **Suchbegriffe als Sie in den Themen**listen finden. Daher

> > Schreiben Sie hier, wonach Sie suchen. Wenn der Suchbegriff vorhanden ist, wird er Ihnen in einer Liste vorgeschlagen, worin er auch klickbar ist. Mit

> Enter oder Klick auf die Lupe starten Sie die Suche.

Hier können Sie auch Bildnummern oder Besitzer eingeben. Genauere

Hier können Sie nach der Art der Ein-

> Doppelklicken Sie auf Videos, wenn Sie nur die Videos sehen möchten. > Klicken Sie weitere Kategorien dazu oder wieder weg.

### > Antworten Sie!

Die Kategorie "ungeklärt" zeigt Ihnen nur jene Einträge an, bei der Sie mit > Klick auf das Fragezeichen antworten können.

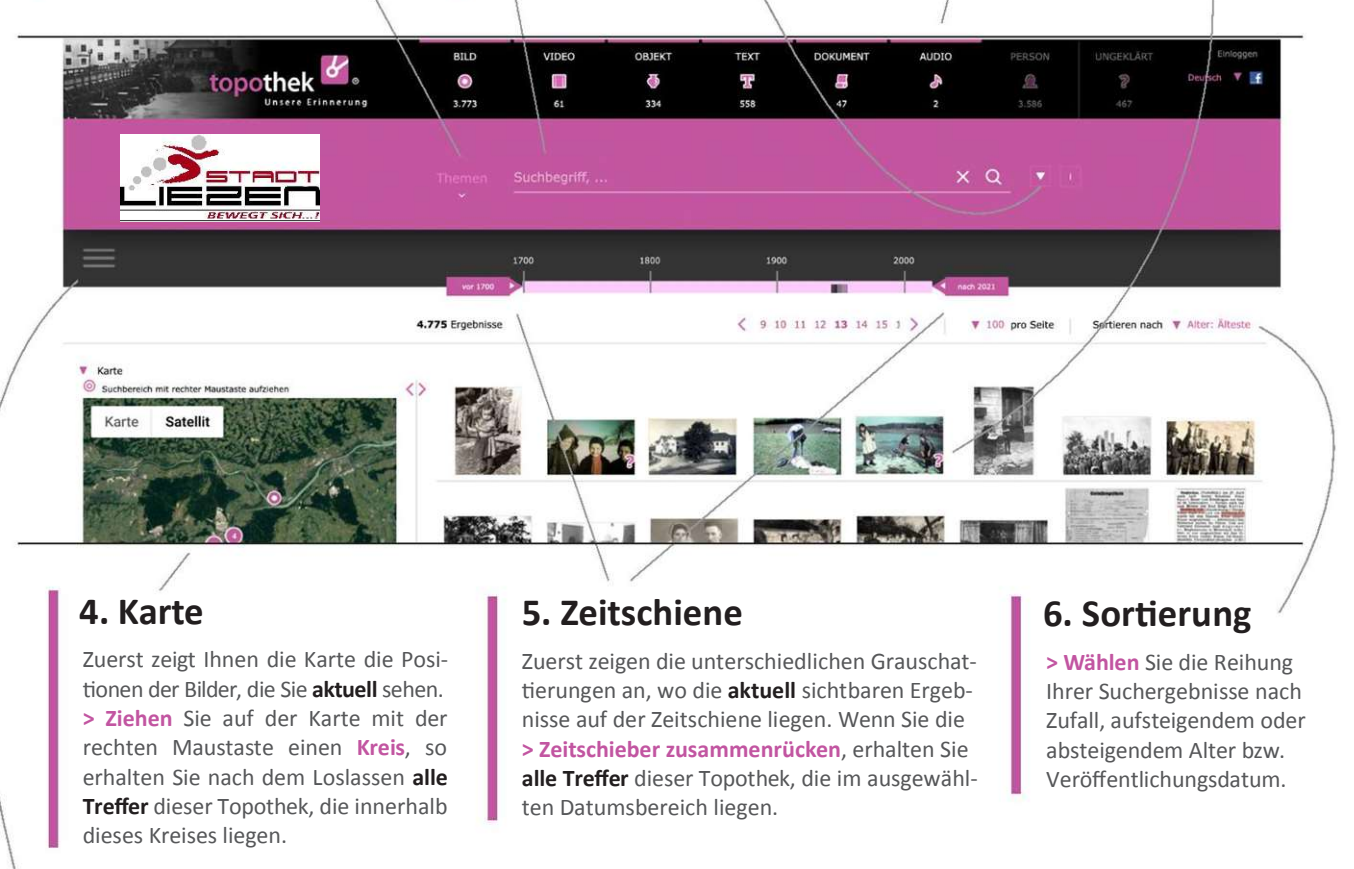

# Impressum/Kontakt https://liezen.topothek.at

Wir wünschen Ihnen viel Freude beim Entdecken der Vergangenheit von Liezen!

Stadtgemeinde Liezen, Stadtarchiv, Kulturhauptplatz 2, 8940 Liezen, +433612 228 811 80 Stadtarchivarin und Topothekarin: Mag.<sup>a</sup> Katharina Ernecker, stadtarchiv@liezen.gv.at

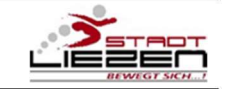

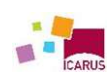